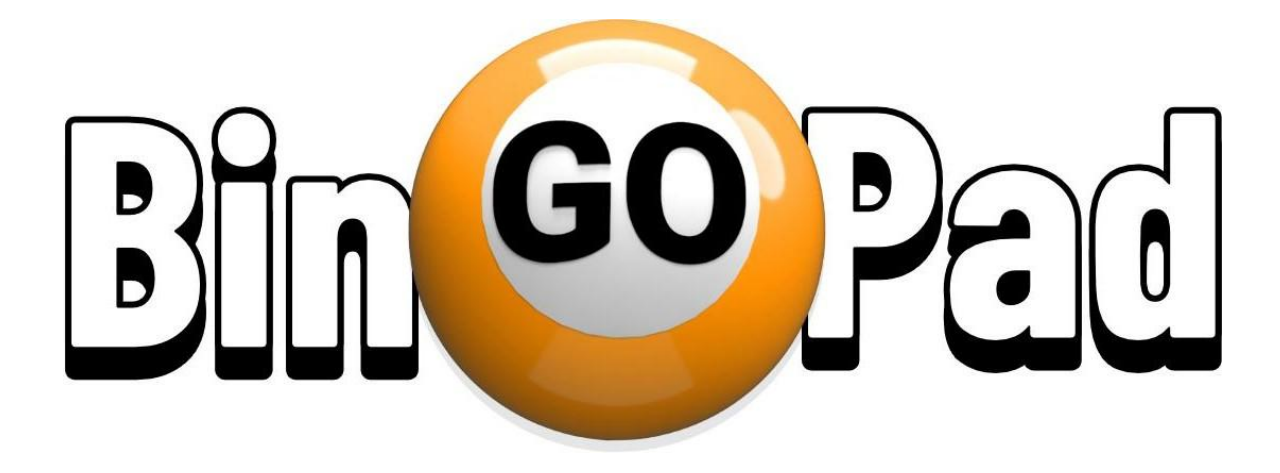

# Handleiding

DGS Games

Hulp nodig?

Bel ons: +31 10 5215892 of +31 6 53721282

### **Inhoud**

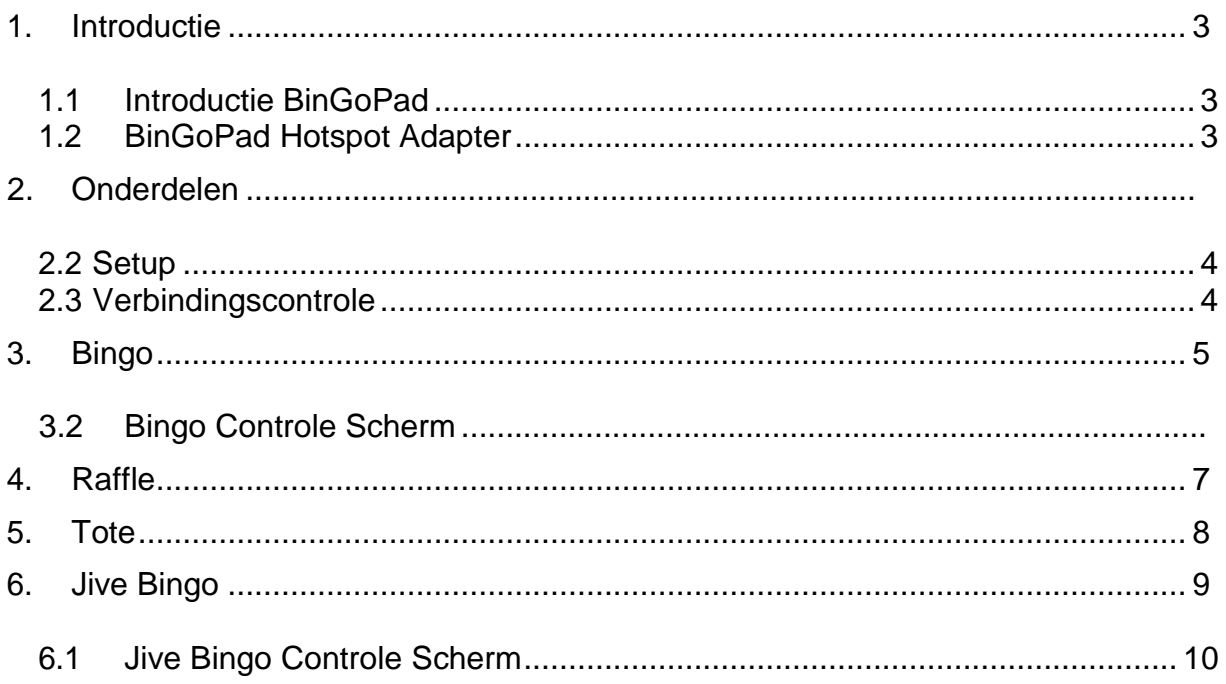

#### *1. Introductie*

<span id="page-2-0"></span>Deze handleiding betreft de BinGoPad. Het systeem bestaat uit twee delen, BinGoPad Tablet & BinGoPad Hotspot Adapter.

#### *1.1 Introductie BinGoPad*

<span id="page-2-1"></span>Met de *BinGoPad tablet* kun je kiezen uit verschillende Bingo games en Raffle. *BinGoPad* is een volledig draagbaar oproepsysteem.

Alle functies van de *BinGoPad* worden bestuurd door middel van een 10" tablet .

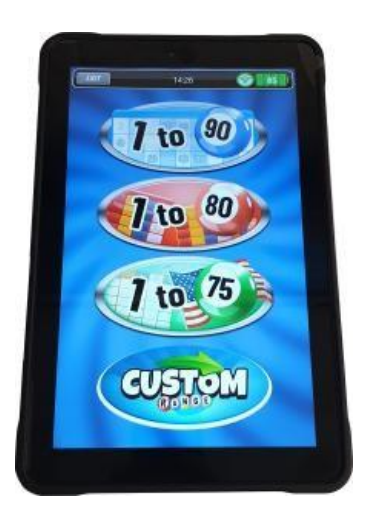

**Figuur 1 - BinGoPad Tablet**

#### *1.2 BinGoPad Hotspot Adapter*

<span id="page-2-2"></span>De *BinGoPad Hotspot Adapter* wordt gebruikt om het beeld van de *BinGoPad Tablet* naar uw HDMI Monitor te sturen.

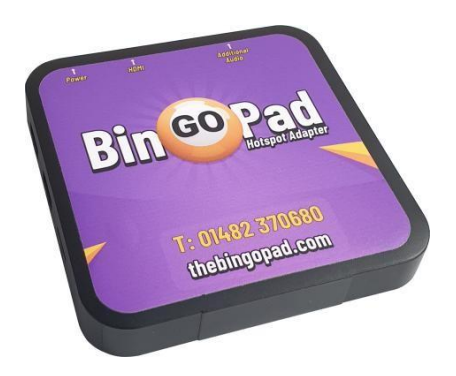

**Figuur 2 - BinGoPad Hotspot**

#### *2. Onderdelen*

<span id="page-3-0"></span>Controleer of de volgende onderdelen aanwezig zijn:

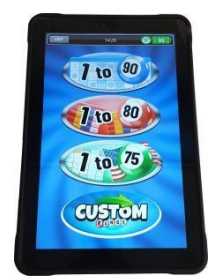

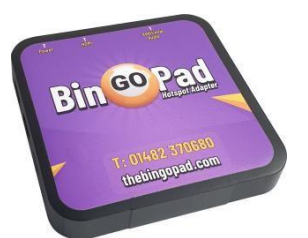

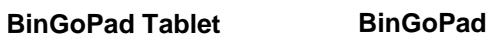

## **Hotspot Adapter**

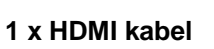

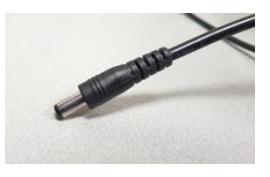

**1 x HDMI kabel 1 x voedingskabel**

#### *2.2 Installatie*

- <span id="page-3-1"></span> Plaats de HDMI kabel in de *BinGoPad Hotspot Adapter* en het andere eind in uw monitor.
- Plaats vervolgens de voedingskabel in de *BinGoPad Hotspot Adapter*, plaats de kabels zoals in de afbeelding hiernaast is weergegeven.

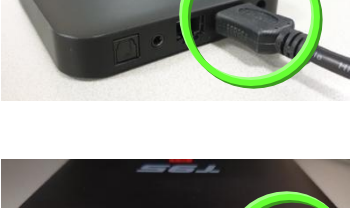

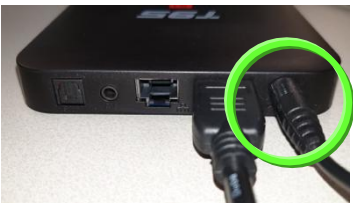

 Als *BinGoPad Hotspot Adapter* is aangesloten, druk dan net zolang op de aanknop totdat het scherm van de *BinGoPad Tablet* aangaat (zie plaatje)

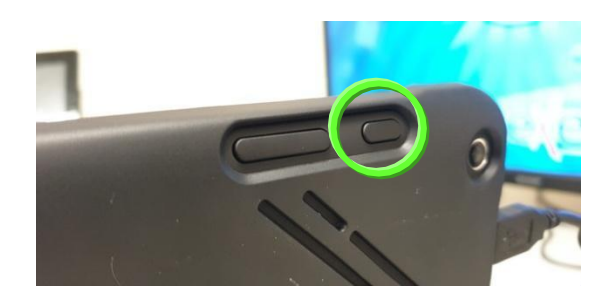

#### *2.3 Controleer de verbinding*

<span id="page-3-2"></span>De *BinGoPad Tablet* is nu opgestart en gebruiksklaar als het wifi symbool van **rood** op **groen** springt.

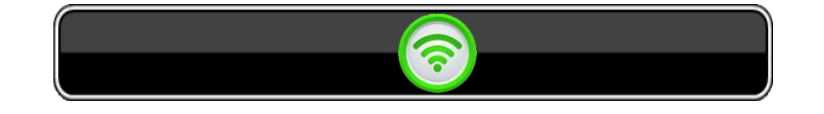

#### <span id="page-4-0"></span>*3. Bingo*

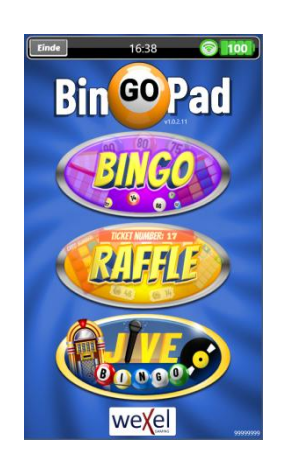

De *BinGoPad* biedt een aantal Bingo spelen die allemaal gespeeld kunnen worden op de *BinGoPad Tablet* en getoond op de publieke monitor.

zoals: Bingo (75, 80 en 90)

Druk op **in 1998** in het menu en kies het 90 nummers spel.

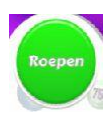

Roep een volgend nummer op de publieke monitor.

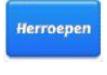

Roep het vorige nummer op.

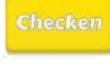

Controleer of de bingo geldig is (pagina 6)

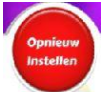

Sluit het huidige spel af.

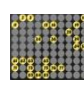

Het bord met de geroepen nummers.

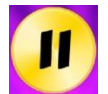

Het huidige geroepen nummer.

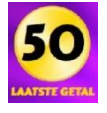

Laat het vorige geroepen nummer zien.

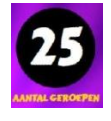

Aantal geroepen nummers

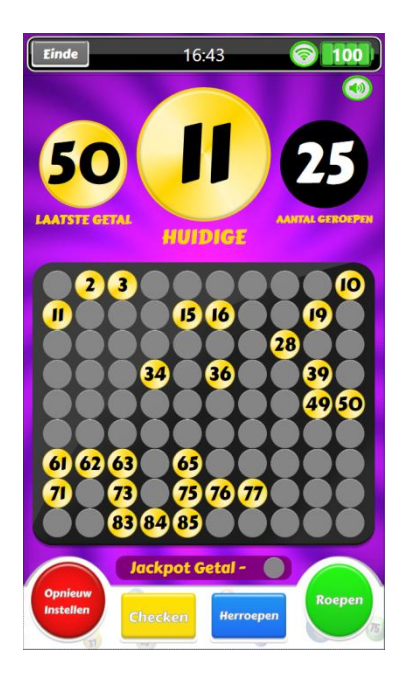

#### *3.2 Kaart Controleren*

Het bingo controlescherm wordt gebruikt om vast te stellen of een deelnemer een geldige bingo heeft.

Kies vervolgens het spel dat in gebruik is ( 75 – 80 of 90 )

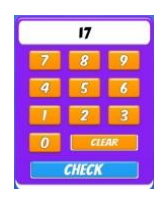

Vul bovenin het kaartnummer in dat gecontroleerd moet worden, bv. 17.

Druk nu op de 'checken' knop voor bevestiging.

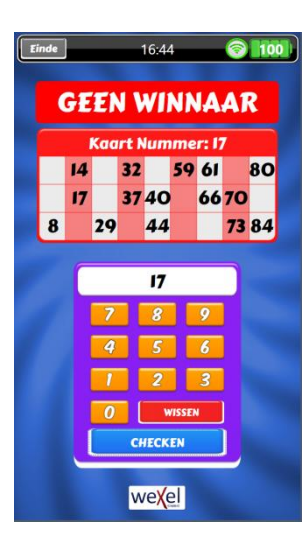

Op het scherm wordt het kaartnummer getoond en of het een geldige Bingo is.

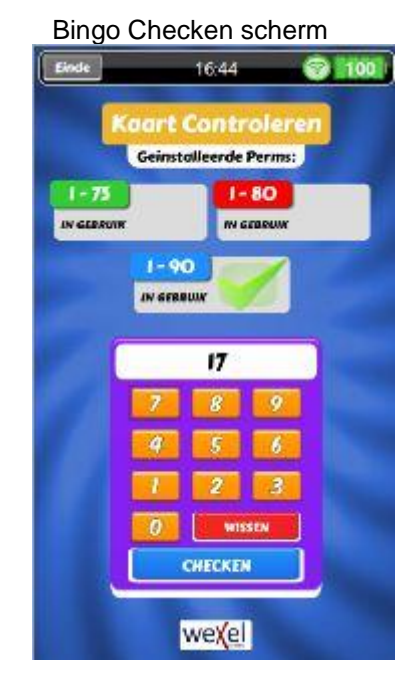

#### Spelers Display

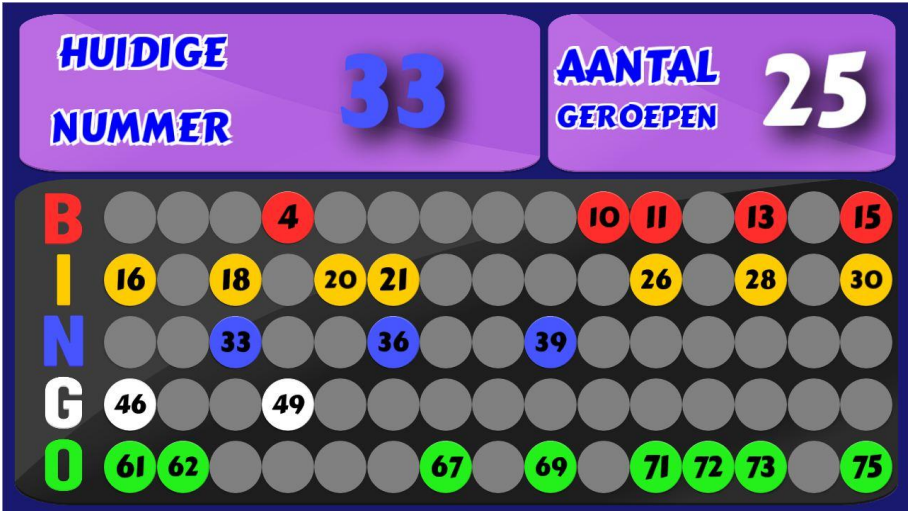

Dit scherm toont de gespeelde nummers in deze ronde

#### *4. Raffle*

<span id="page-6-0"></span>Raffle bestaat uit twee verschillende spelen, de Tote en een standaard Raffle spel (zie figuur 5). In elk spel worden willekeurige nummers getrokken.

- **DRAW** Met deze knop wordt een nieuw willekeurig getal getrokken.
	- stop Deze knop stopt de vorige bewerking.
	- CLEAR Deze knop stopt de huidige bewerking.

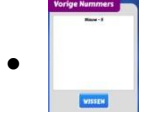

Hier worden alle getrokken nummers getoond.

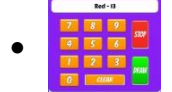

Met het numerieke toetsenbord worden de nummersgekozen.

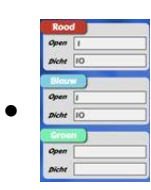

Hier kunt U de kleur veranderen van uw kaart (zie figuur 6).

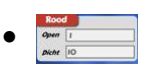

 In deze vakjes kunt U een begin en eind nummer opgeven waartussen een willekeurig getal wordt getrokken. '*Open*' moet kleiner zijn dan *'Dicht'*).

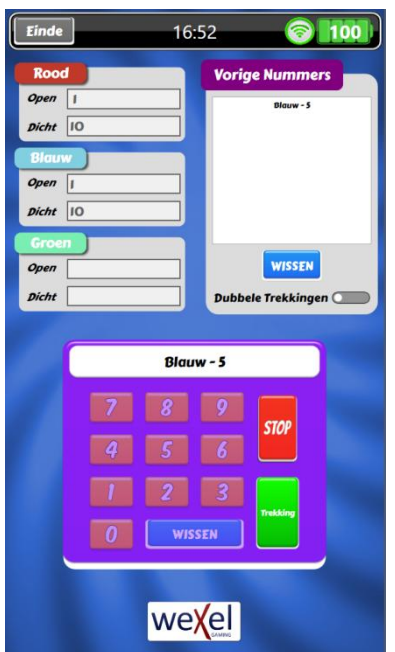

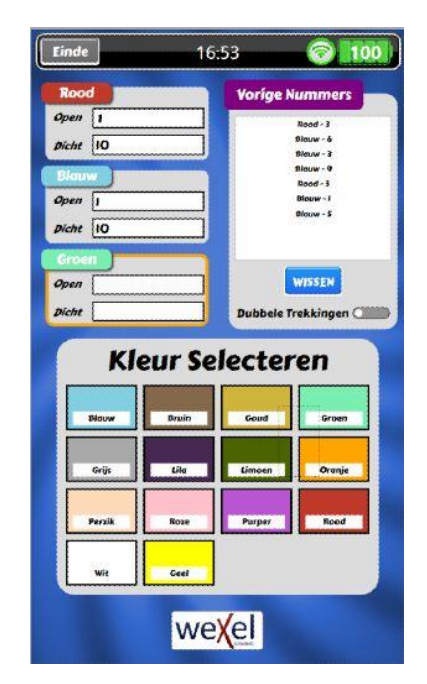

Figuur 6

#### *5. Tote*

<span id="page-7-0"></span>Het Tote spel genereert willekeurige getallen tussen twee nummers die worden opgegeven.

Hoe wordt Tote gespeeld:

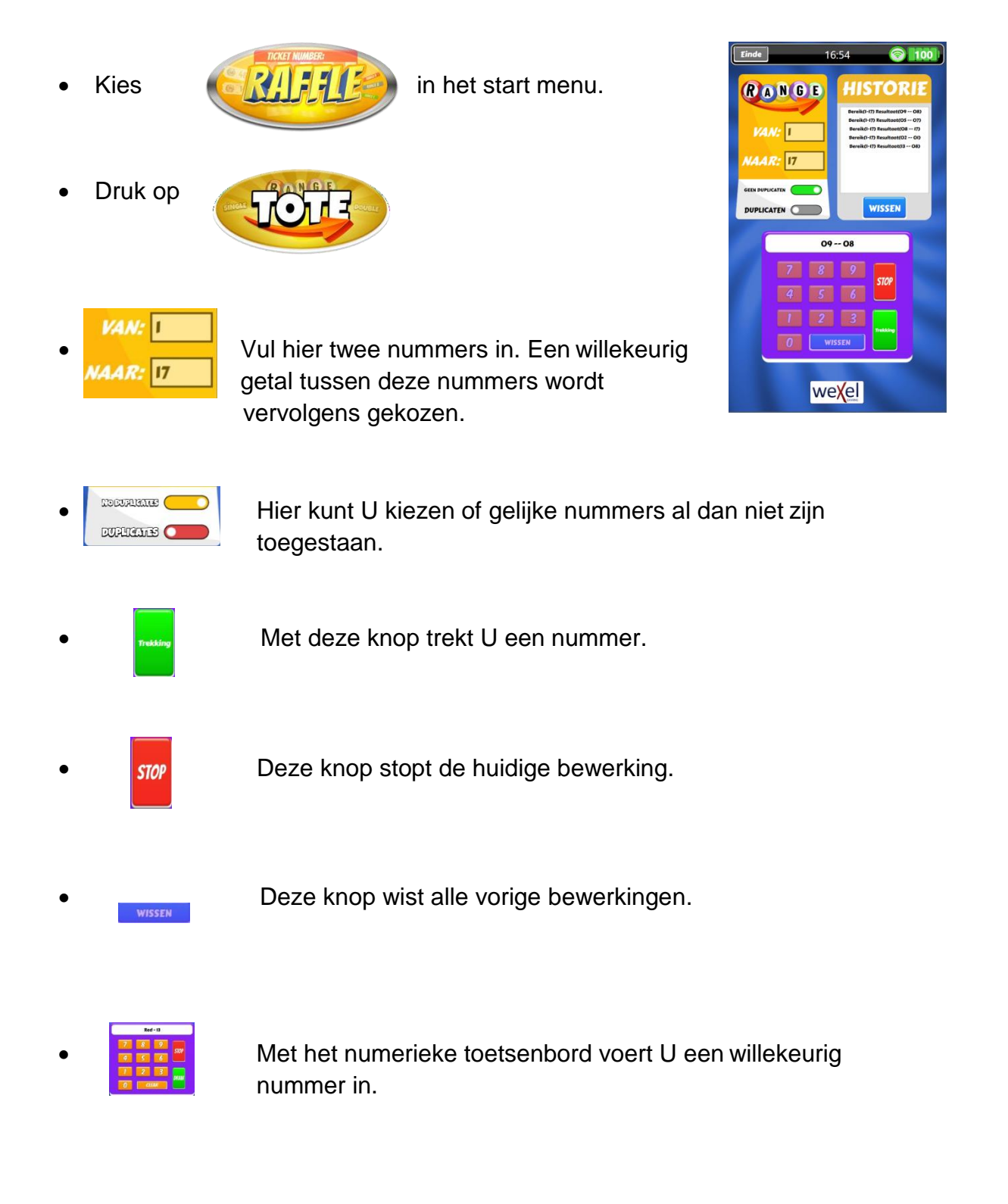

#### *6. Jive Bingo*

<span id="page-8-0"></span>Een andere vorm van Bingo is het gebruik van muziek.

Het bestaat momenteel uit 3 spelen

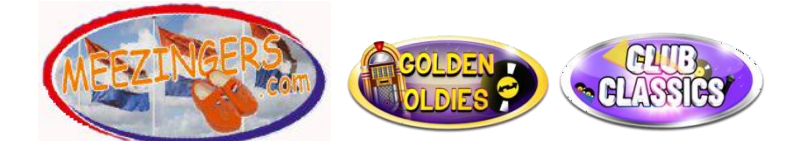

Om te spelen: Druk op **in the spelen op in hethoofdmenu.** 

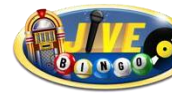

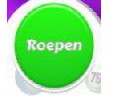

Druk op deze knop voor het volgende nummer.

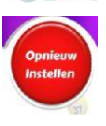

Druk op deze knop om opnieuw te beginnen. Druk vervolgens op  $\sqrt{15}$  of **NO** voor bevestiging.

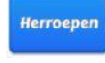

**Herroepen** Druk op deze knop voor het vorige nummer.

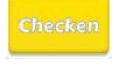

Ghecken Bekijk de voortgang van het spel en of er al winnaars zijn. (Zie pagina 10)

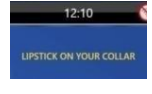

 Hier wordt de titel van het huidige nummer weergegeven dat wordt gespeeld.

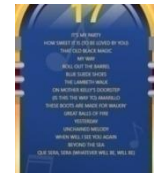

Dit scherm toont de gespeelde nummers in deze ronde.

#### **Figuur 7 - Jive Bingo**

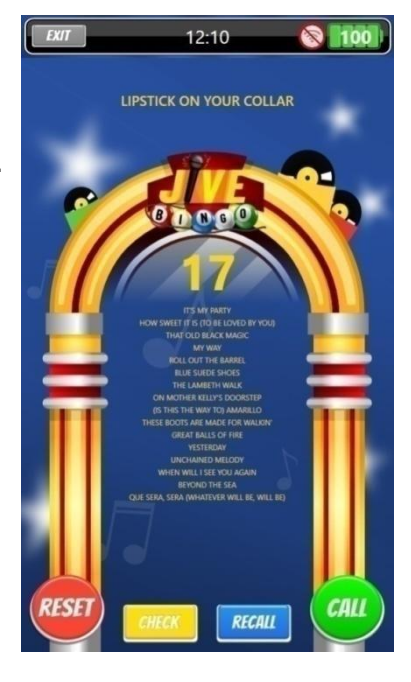

#### *Jive Bingo contrôle scherm*

<span id="page-9-0"></span>Op dit scherm kan gecontroleerd worden of de winnaar alles inderdaad goed heeft.

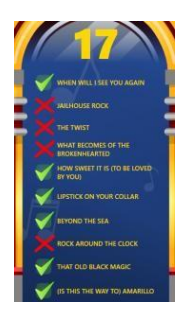

Dit gedeelte laat alle gespeelde nummers zien en hoeveel nummers de speler goed en fout heeft.

#### **Jive Bingo Controle**

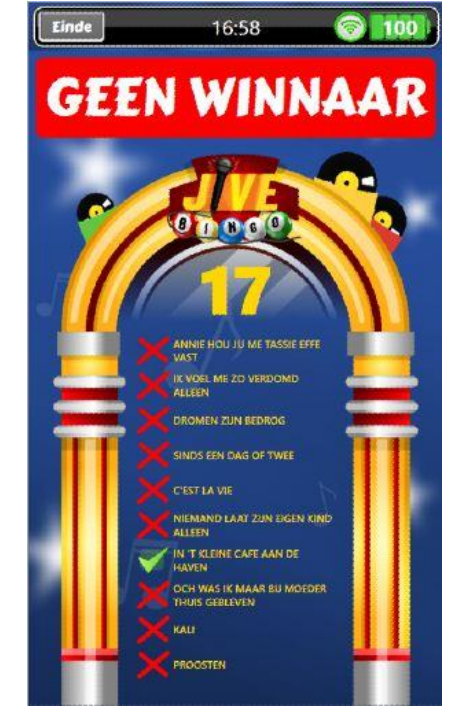

**Spelers Display**

Meezingers Volume 1

## IN 'T KLEINE CAFE **AN DE HAVEN**

Deze single van **Pierre Kartner is zijn** bekendste lied en wordt heden ten dage wel als evergreen gezien. Een evergreen is een lied dat door de jaren heen zijn populariteit behoudt.

ANNIE HOU JIJ ME TASSIE EFFE VAST **HEB JE EVEN VOOR MIJ DE CLOWN** 

 $\theta$  p p  $\theta$   $\theta$ 

K KRIJG EEN HEEL APART GEVOEL VAN BINNEN

 **Pagina**